# **Aula Prática Laboratorial n.º 10**

# *Sumário*

Tutorial Nate Robins "*texture*". Programa C/OpenGL "labirinto" baseado no template "*Aula10\_template.cpp"*

## **Tutorial Nate Robins "***textures***"**

Execute o tutorial "*texture*" de Nate Robins e veja os projectos "*labirinto*" a funcionar.

# *Projecto "labirinto"*

#### **Iniciar o projecto**

- Crie um projecto do tipo consola
- Acrescente o ficheiro "*Aula10\_template.cpp*" que foi disponibilizado;
- Acrescente o ficheiro "readjpeg.c" para ler texturas em formato JPEG;
- Acrescentar os ficheiros "mdlviewer.cpp", "math.cpp", "studio render.cpp" e "studio\_utils.cpp" para ler ficheiros .mdl (Half Life 2);
- Teste o exemplo;

## **Desenhar o labirinto**

Como o projecto usa duas subwindows é necessário criar Display-Lists e Texturas para cada uma das subwindows.

- Altere a função desenhaLabirinto() para desenhar o labirinto baseado na matriz mazedata. O labirinto deve estar centrado em 0,0,0 e ser desenhado com cubos usando a função desenhaCubo().
- A função desenhaCubo() só tem uma normal definida. Altere o vector Normais e as chamadas à função desenhaPoligono(...).

As Display-Lists que contêm o chão e o labirinto já são criadas na função createDisplayLists(int janelaID) e chamadas nas funções displayTopSubwindow() e displayNavigateSubwindow().

## **Animar o objecto**

• Usar a função Timer() para animar o objecto. Os dados estão na estrutura modelo.objecto.{pos.{x,y,z},vel,dir}.

• Alterar a função detectaColisao(GLfloat nx,GLfloat nz) para detectar se o objecto colidiu com algum cubo e impedir a sua movimentação.

#### **Animar a câmara**

- Usar a função setNavigateSubwindowCamera(camera\_t \*cam, objecto\_t obj) para mover a câmara com o objecto use duas abordagens:
	- o A câmara está atrás do objecto a olhar para o centro do objecto
	- o A câmara está no objecto a olhar para a frente
- Permitir que a câmara possa ser alterada com o rato (altera estado.camera.dir\_lat e estado.camera.dir\_long) para isso use coordenadas esféricas para colocar a câmara (ver observações)
	- o Na função mouseNavigateSubwindow() quando carrega na tecla esquerda guarde as coordenadas do rato e registe a função motionNavigateSubwindow() como glutMotionFunc()
	- o Na função motionNavigateSubwindow() calcule a diferença entre as coordenadas do rato e transforme essa diferença em latitude e longitude

#### **Colocar "Ajudas" sobre a janela**

Altere as funções desenhaBussola(int width, int height) e desenhaModeloDir(objecto\_t obj,int width, int height) para apresentar as informações no canto das subwindows seguindo estes passos:

- Redefinir o viewport e a projecção (neste caso 2D)
- Alterar definições OpenGL, neste caso permitir transparências e desligar iluminação. Como queremos que tudo seja desenhado também desligamos o teste de profundidade. Ver observações sobre transparências.

#### **Colocar Texturas nos cubos**

Para colocar texturas é necessário antes de se especificar um vértice especificar uma coordenada de textura com a instrução glTexCoord2f(s,t). A textura utilizada para os cubos tem 16 faces diferentes e como a imagem é mapeada entre 0 e 1, cada face tem uma área de 0.25, exemplo podemos mapear uma face com as seguintes coordenadas  $(0,0)$ ;  $(0.25,0)$ ;  $(0.25,0.25)$  e  $(0,0.25)$ ;

As texturas são carregadas a partir de ficheiros BMP (cubo) e JPEG (chão) na função createTextures(GLuint texID[]). Cada textura tem um identificador OpenGL que é guardado no vector passado como parâmetro, este identificador é usado na função

glBindTexture(GL\_TEXTURE\_2D, ID) sempre que queremos usar essa textura. Quando não queremos usar texturas podemos desligá-las com as instruções glDisable(GL\_TEXTURE2D); ou glBindTexture(GL\_TEXTURE\_2D, NULL);

## *Observações*

#### **Coordenadas esféricas**

 $\overline{a}$  $\overline{a}$  $\frac{1}{2}$  $\left\{ y = raio \times \sin(long) \times \sin(lat) \right\}$  $\int x = r \, a \, i \, o \times \cos(\log x) \cdot \sin(\ln t)$  $z = raio \times cos(lat)$ 

em que:  $0 \leq long \leq 2\pi$ 

$$
-\frac{\pi}{2} \le lat \le \frac{\pi}{2}
$$

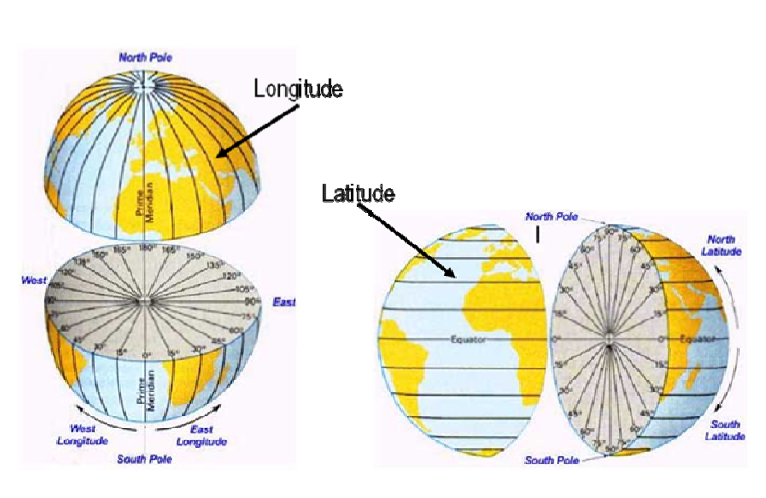

## **Transparências**

As transparências devem ser os últimos objectos a ser desenhadas e idealmente do mais distante para a mais próximo da câmara. Deve-se desligar a escrita no buffer de profundidade e permitir a leitura com a instrução glDepthMask(GL\_FALSE). Existe um exemplo simples na função desenhaAngVisao(camera\_t \*cam)

## **Animação do Homer**

Para carregar o modelo usa-se a função:

mdlviewer\_init( char \*modelname, StudioModel &tempmodel )

Para desenhar o modelo usa-se a função

mdlviewer\_display( StudioModel &tempmodel )

Para alterar a animação do modelo usam-se as funções/métodos

mdlviewer\_nextsequence( StudioModel &tempmodel )

mdlviewer\_prevsequence( StudioModel &tempmodel )

modelo.SetSequence( int );

modelo.GetSequence();

#### **Game Mode**

Nos jogos com o glut deve-se usar o Game Mode. Este tipo de janela é mais eficiente que as janelas normais Windows e pode-se especificar as dimensões, numero de cores e taxa de refrescamento.

Para criar uma janela em Game Mode deve-se usar as seguintes instruções:

```
glutGameModeString("1024x768:32@75"); // 1º teste
if (glutGameModeGet(GLUT_GAME_MODE_POSSIBLE)) 
  glutEnterGameMode(); 
else 
{ 
   glutGameModeString("800x600:32@60"); // 2º teste
   if (glutGameModeGet(GLUT_GAME_MODE_POSSIBLE)) 
    glutEnterGameMode(); 
   else // Cria Janela Normal
\{ glutInitWindowPosition(10, 10); 
    glutInitWindowSize(800, 600); 
    if ((estado.mainWindow=glutCreateWindow("Labirinto")) == GL_FALSE) 
      exit(1); } 
}
```
Para esconder a consola inserir esta linha no código

#pragma comment(linker, "/subsystem:\"windows\" /entry:\"mainCRTStartup\"")

#### **Instruções usadas**

 *glutGet(GLenum* state*)* 

Pede ao GLUT uma das suas variáveis de estado (inteiro)

GLUT\_WINDOW\_X, GLUT\_WINDOW\_Y , GLUT\_WINDOW\_WIDTH, GLUT\_WINDOW\_HEIGHT , GLUT\_WINDOW\_CURSOR, GLUT\_SCREEN\_WIDTH, GLUT\_SCREEN\_HEIGHT, GLUT\_DISPLAY\_MODE\_POSSIBLE, etc.

*void glBlendFunc(GLenum* sfactor*, GLenum* dfactor*)* 

*sfactor* Especifica como a imagem origem (existente no frame buffer) é

tratada e pode ser:

GL\_ZERO, GL\_ONE, GL\_DST\_COLOR,

GL\_ONE\_MINUS\_DST\_COLOR, GL\_SRC\_ALPHA,

GL\_ONE\_MINUS\_SRC\_ALPHA, GL\_DST\_ALPHA,

GL\_ONE\_MINUS\_DST\_ALPHA, ou GL\_SRC\_ALPHA\_SATURATE.

*dfactor* Especifica como a imagem criada é tratada e pode ser:

GL\_ZERO, GL\_ONE, GL\_SRC\_COLOR,

GL\_ONE\_MINUS\_SRC\_COLOR, GL\_SRC\_ALPHA,

GL\_ONE\_MINUS\_SRC\_ALPHA, GL\_DST\_ALPHA, ou

GL\_ONE\_MINUS\_DST\_ALPHA.